## Google Search Secrets

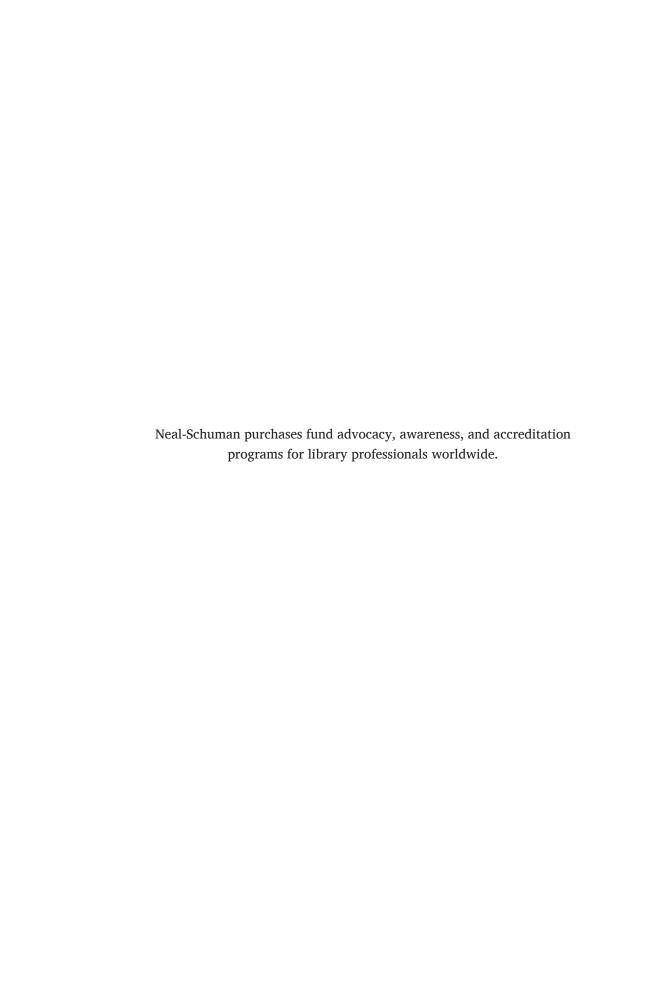

## Google Search Secrets

Q

Christa Burns and Michael P. Sauers

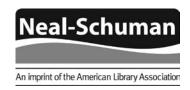

CHICAGO 2014

**Christa Burns** is the Special Projects Librarian, Technology and Access Services, at the Nebraska Library Commission. She provides organization, training, and consultation for special projects, such as the Gates Foundation grants for libraries, E-rate, Learning 2.0, and group purchases of library products and services. Christa also coordinates, produces, and hosts the Commission's weekly webinar series, NCompass Live. Before coming to Nebraska in 2000, Christa spent more than eight years at Pace University in Westchester County, NY, starting as a Reference Librarian and working her way up to become Head of Research and Information Services. She received her MLS from the University of Albany School of Information Science and Policy in 1991, and her BA from the University of Binghamton in English Literature and Folklore. In her spare time, Christa is a gamer, bibliophile, floriculturist, amateur chef, and ferret and cat minion.

**Michael Sauers** is currently the Technology Innovation Librarian for the Nebraska Library Commission in Lincoln, Nebraska, and has been training librarians in technology for almost 20 years. He has been a public library trustee, a bookstore manager for a library Friends group, a reference librarian, serials cataloger, technology consultant, and bookseller. He earned his MLS in 1995 from the University at Albany's School of Information Science and Policy. He blogs at travelinlibrarian.info, runs Web sites for authors and historical societies, takes many, many photos, and reads more than 100 books a year. This is Michael's twelfth book.

© 2014 by the American Library Association.

Printed in the United States of America 18 17 16 15 14 5 4 3 2 1

Extensive effort has gone into ensuring the reliability of the information in this book; however, the publisher makes no warranty, express or implied, with respect to the material contained herein.

ISBNs: 978-1-55570-923-5 (paper); 978-1-55570-971-6 (PDF). For more information on digital formats, visit the ALA Store at alastore.ala.org and select eEditions.

#### Library of Congress Cataloging-in-Publication Data

Burns, Christa.

Google search secrets / Christa Burns and Michael P. Sauers.
pages cm
Includes bibliographical references and index.
ISBN 978-1-55570-923-5 (alk. paper)
1. Google. 2. Web search engines. 3. Web applications. 4. Database searching. I. Sauers, Michael P. II. Title.
ZA4234.G64B87 2014
025.04252—dc23

2013016976

Book design by Kimberly Thornton in Helvetica Neue, Popular, and Charis SIL.

© This paper meets the requirements of ANSI/NISO Z39.48-1992 (Permanence of Paper).

For Cordwainer Bird
—Michael

For John. He knows why.
—Christa

## contents

#### Introduction ix

| Welcome to Google             | 1   |
|-------------------------------|-----|
| Google Web Search             | 15  |
| Google Images                 | 33  |
| 4 Google News                 | 51  |
| 5 Google Videos               | 65  |
| Google Maps                   | 75  |
| Google Blog Search            | 103 |
| Google Scholar                | 115 |
| 9 Google Patents              | 133 |
| Google Books                  | 147 |
| Google Alerts                 | 167 |
| Google Search Tips and Tricks | 175 |

Index 201

### introduction

Google's mission is to organize the world's information and make it universally accessible and useful.

-Google's mission statement (http://www.google.com/about/company)

f you're a librarian reading this (or not) you may remember a time when we didn't have Google to help us find what we were looking for. From a perspective of a new librarian working a reference desk, those times probably seem like the dark ages. A time when we had to walk from one end of the building to another, find the right book, consult an index, and hope the volume contained the needed information. Granted, we still do that, but not nearly as often as we used to.

If you're not a librarian, please don't think that Google will answer all your questions. Trust us—we know this for a fact.

Regardless of all this, chances are you're a daily Google user. As Michael's step daughters are fond of saying, "Just ask the almighty Google machine." Google isn't just a company name, it's a verb. How's that for having an impact?

In 2008 Michael wrote, and Neal-Schuman published, *Searching 2.0*, a guide to searching not only some of Google's (then) lesser-known interfaces, but many other search engines that gave us access to the new types of information available online. In 2011, he was asked to write a follow-up and suggested that maybe this time he would be willing, with Christa's help, to focus just on Google. You're holding the result in your hands right now.

Google has fingers in many different pies, from cars to computer operating systems. But at its heart is search, and search is what we've focused on in this book.

In chapter 1 we take you through a brief history of Google and talk about some of those other pies we just mentioned. The bulk of chapter 1, however, covers the common features of Google search that apply across the rest of the search services covered in this book.

Chapter 2 dives into Google's web search, the default search interface that is found at google.com. Here we introduce Google Search's general look and feel and how web results are presented, along with your first set of search filters for narrowing your results.

From this point forward chapters 3 through 10 all follow the same pattern of introducing you to a different search interface that focuses results on a different type of information. From there we cover the basic and advanced search interfaces, the results, and search filters for each of the topics covered by that search. These chapters cover Google Images, Google News, Google Videos, Google Maps, Google Blog Search, Google Scholar, Google Patents, and Google Books accordingly.

With chapter 11 we take a slightly different approach and introduce you to the Google Alerts service. Simply put, Google Alerts allows you to automate your searching and have the results delivered to you automatically. If you're someone who searches for new content on a single subject with any regularity, this is the chapter for you.

Finally, in chapter 12, we end with what are known as search features. Hidden within Google are many different search types that won't just find a page on the web that has your answer, but will give you the answer directly. Here we cover those types of searches.

You don't necessarily need to read these chapters in order, but we highly recommend that you at least read chapter 1 first since that will cover a lot of common material that applies to the rest of the chapters in the book.

Naturally, Google services and features are constantly evolving. To assist you in keeping up with the changing world of Google, we have set up a website where we will be posting updates after the publication of this book (http://googlesearchsecretsbook.blogspot.com).

One last note: even though the writing of the chapters in this book were evenly divided between us, we decided not to specify who wrote which. Therefore we decided to phrase most of the text in the first-person plural unless specifically referring to something one of us has done outside of this book. In those cases we referred to ourselves in the third person.

chapter 1

0

# Welcome to Google

It's Google's world; we're just living in it.

**THAT'S NOT ENTIRELY** true, but it can oftentimes feel that way. With products and services and research and innovation, Google has ingrained itself into many parts of our lives. And it's likely to remain that way for the foreseeable future. Google's mission is "to organize the world's information and make it universally accessible and useful." With all the different ways that Google has developed to search the Internet, this is becoming closer to reality. Harnessing this accessibility and usefulness via Google's various search options is the purpose of our book.

#### **A Very Brief History of Google**

Google was born in 1996. Originally called BackRub, it was the creation of Stanford University students Larry Page and Sergey Brin as a better way to organize and search the growing web. Rather than ranking results by counting how many times search terms appeared on a page, as other search engines at the time did, they created a search engine that determined a website's relevance by counting the number of pages, and the importance of those pages, that linked back to the original site.<sup>1</sup>

Before incorporating in 1998, the name was changed to Google, a misspelling of *googol*, the mathematical term for a 1 followed by one hundred 0s.

It was chosen as the new name to reflect their desire to index the immense amount of data on the Internet. Since its incorporation, Google has expanded its offerings beyond the original search engine. The company has developed its own products and has acquired other products, further expanding the Google empire.

#### **Other Google Products and Services**

This book will focus on searching Google, but there's much more that Google does. Here are just a few examples.

#### Android

Linux-based operating system for mobile devices such as smartphones and tablet computers. http://www.android.com

#### Gmail

Free webmail IMAP and POP e-mail service provided by Google, known for its abundant storage, intuitive search-based interface and elasticity. It was first released in an invitation-only form on April 1, 2004. http://mail.google.com

Google Chrome and Google Chrome OS/Chromebook
 Google Chrome is Google's web browser and Chrome OS is a computer
 operating system based on the Chrome browser. In a few cases we'll be
 mentioning Google search features that are only available if you're using
 one of these platforms. (Don't worry, it's just one or two items.) http://
 www.google.com/chrome and http://www.google.com/chromebook

#### Google Glass

Head-mounted wearable computer, similar to eyeglasses but with a heads-up display instead of traditional lenses. www.google.com/glass

#### · Google Driverless Car

Experimental project that involves developing technology for driverless cars. The system combines information gathered from Google Street View with artificial intelligence software that combines input from video cameras inside the car and sensors on the outside. http://en.wikipedia.org/wiki/Google\_driverless\_car

#### **Common Search Elements**

A note before we get started: unless otherwise stated, for all of our examples you do not need to be logged into a Google account.

There are some features of Google searching that apply to all the different search interfaces we'll be covering. Features specific to a type of search will be covered in the relevant chapter.

#### Autocomplete

As you type within the search box on Google, the autocomplete algorithm offers searches that might be similar to the one you're typing. The algorithm predicts and displays search queries based on other users' search activities and the contents of web pages indexed by Google (figure 1.1).

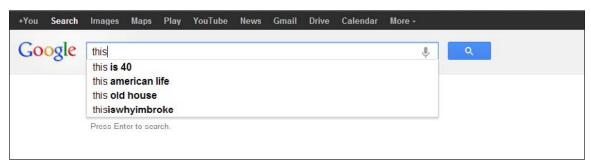

Figure 1.1 Autocomplete example

#### Search as you type

In 2010, Google introduced Google Instant, a search enhancement that shows results as you type. As soon as you start typing your search terms into the search box, Google brings up possible results based upon the first letters you type, as shown in figure 1.2. As you type more, the results will change to match what you've now typed. Once you see results that match what you need, you can stop typing and start browsing your results. Basically, Google Instant speeds up your search time and gets you your results a few seconds quicker. If you don't want to use Google Instant, you can turn it off. After you have your search results, click the gear icon in the upper right corner of the results and choose "Search Settings." You can choose to show Google Instant predictions "only when your computer is fast enough," "always show Instant results," or "never show Instant results."

#### 4 chapter 1

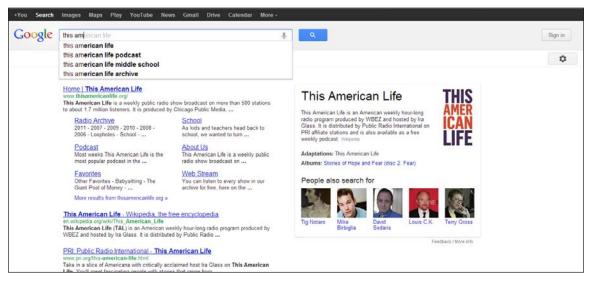

Figure 1.2 Search as you type

#### · Voice search

With an attached microphone, you can speak your search, rather than typing it. Click the mic icon in the Google Chrome search bar and start talking (figure 1.3). This is one of those features that's available only when you're using the Google Chrome browser.

#### • Next/Previous page

If the web page or information you're looking for is not on the first page of search results, you can click "Next" at the bottom of the page to see more results (figure 1.4). Remember, the further into the results pages you get, the less relevant the results may become.

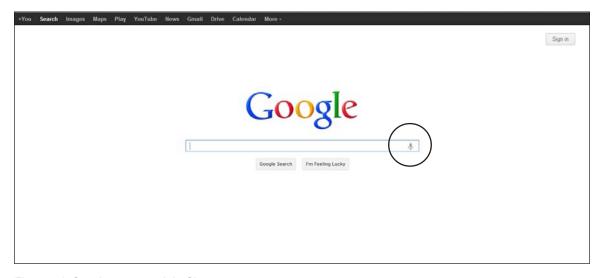

Figure 1.3 Speak your search in Chrome

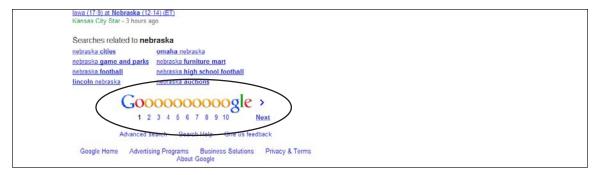

Figure 1.4 Next/Previous page links

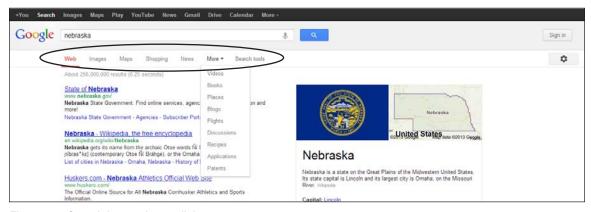

Figure 1.5 Search by result type links

#### Result types

You can limit your search results to a particular type of content on the top above your search results: Web, Images, Maps, Shipping, Books, and so on. Click "More" to see additional types (figure 1.5).

#### • Searching Google +

In the past you would use a + before a keyword word to require it. Today, all keywords are automatically considered required. Only use a + sign when you want to search for content within Google + (figure 1.6).

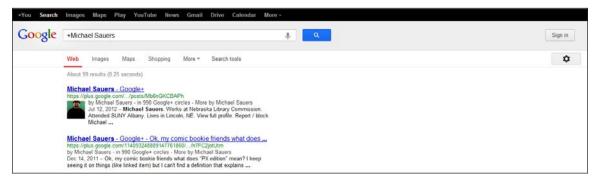

Figure 1.6 A search for +Michael Sauers

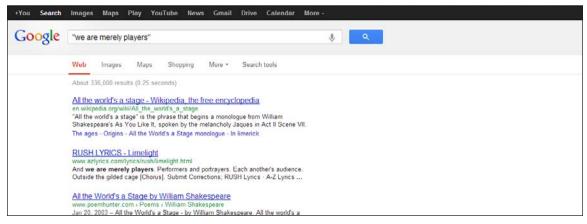

Figure 1.7 Example of exact phrase search results

- Quotes for phrases
   To search for an exact phrase, put it in quotes (figure 1.7).
- *Capitalization*Capitalization doesn't matter; *This* is the same as *ThiS*.
- Special characters
   Most special characters are ignored; ©, for example.
- · Word order

To increase the relevance of search results, Google does pay attention to the order in which you enter your search terms. The difference is shown in figures 1.8 and 1.9.

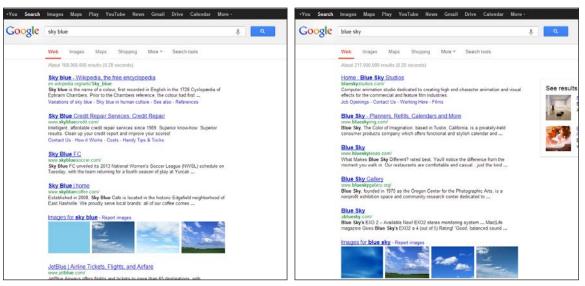

Figure 1.8 Results for sky blue

Figure 1.9 Results for blue sky

#### **SEARCH OPERATORS**

Google search operators can be used to focus your search. Here we will detail the common operators. In each of the following chapters, you will learn the operators specific to that chapter's type of searching. All these options are available to you when you do your basic search, but you need to know the syntax necessary to access them. If you go to an Advanced Search screen, you just fill out the fields you wish to use and click the "Advanced Search" button.

The first section of an Advanced Search form, "Find pages with . . . ," is designed to find web pages that have the following:

#### • All these words

This field works as a Boolean "AND." Every word in this field will be considered in the search.

#### • This exact word or phrase

This field is used in place of the standard quotation marks to form a phrase. All words in this field will be considered in the order given.

#### · Any of these words

This field works as a Boolean "OR." Any word in this field will be considered in the search, but only any one word of the list need be considered.

#### · None of these words

This field works as a Boolean "NOT" (AND NOT). Words in this field will be explicitly excluded from consideration in the results list.

#### • Numbers ranging from

Separate numbers by two periods (with no spaces) to see results that contain numbers in a given range of things like dates, prices, and measurements. For example, if you're looking for reviews of digital cameras costing between \$200 and \$300, you could enter those values here.

You may have noticed that our wording is not exactly standard when it comes to explaining these items. Typically when describing a Boolean operator, such as "AND," one would say that both words "must appear in the result." However, based on how Google's search algorithm works, at times you can require a word to be present—but that word will not appear in the result. Therefore, we needed to say that the words "will be considered in the search," as opposed to the more standard "must appear" language.

#### **More Search Options**

The final section on the Advanced Search page, "You can also . . . ," has links to other search types, which work independently of one another and anything else you may do on this page.

#### FIND PAGES THAT ARE SIMILAR TO, OR LINK TO, A URL

You can use special search operators to find pages that are similar to or link to a specific URL. For example, let's say we're looking for the websites of other libraries in our area. We know that the URL for our home library is http://www.lincolnlibraries.org/, so we use the "related" operator and enter *related:lincolnlibraries*. *org* into the Google search box, and receive the results shown in figure 1.10.

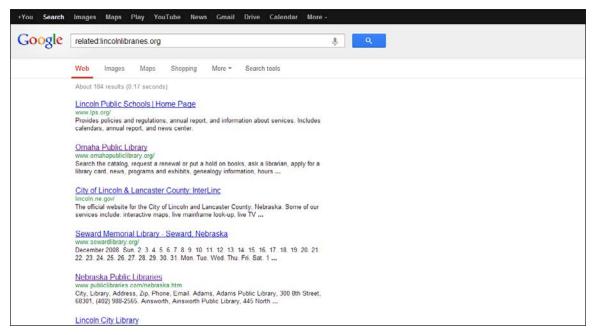

Figure 1.10 Similar pages search for lincolnlibraries.org

As you can see from the results, we've been presented with a list of other libraries and library-like institutions in Nebraska and surrounding states. The list is not geographically limited, but generally the farther down the list we go, the farther out into the rest of the state the libraries are located.

The "link:" operator gives you a list of results to pages linked to the URL that you entered. For example, if we'd like to know what websites link back to a particular site, we would enter *link:nlc.nebraska.gov* into the Google search box. Figure 1.11 shows the results.

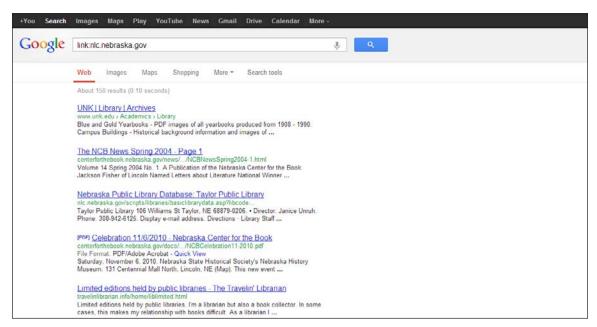

Figure 1.11 Pages that link to nlc.nebraska.gov

Be aware that the "link:" operator will search only for pages that link to the exact URL that you enter. Thus, for the previous example, you will get results that link only to that web page but not to any other page on that website. To see links to any other page on the site, you would use <code>link:nlc.nebraska.gov/ncompasslive</code>, for example.

You can also "Search pages you've visited," if you are logged into your Google account. Since that is not something that you would generally do when helping your patrons, we do not cover that option in this book.

If the Advanced Search options aren't finding what you need, you can "Use operators in the search box." This is a more complex way of doing most of the searches that are available to you on the Advanced Search page. There is a list of these, with examples, from this link at the bottom of the Advanced Search page.

#### **Search Settings**

The Search Settings page is where you can customize your preferences in Google search. Changing any of these settings means you are changing them indefinitely for the computer you are using. So, if you are on a computer that is used by more than one person, you may want to consider your changes carefully. By signing in to Google, you can have these settings affect your own account as opposed to the particular computer. To reinstate your customized settings, just log in to your Google account.

There are multiple access points to your settings. The last option on the Advanced Search page is to "Customize your search settings"; you can go to http://www.google.com/preferences, or after you have done a search, you can click the gear icon in the upper right corner of the results page and choose "Search settings." To finalize any changes you make on these screens, click on the "Save" button at the bottom of the screen.

On the left side of the screen, you will see that there are three categories on the Search Settings page (figure 1.12): Search results, Languages, and Location. In the Search results category, you have the following options:

#### SafeSearch filters

SafeSearch is Google's technology for filtering out potentially offensive content. This option allows you to change your browser settings to help eliminate adult content from your search results. By default, the Safe-Search filter is disabled. To enable SafeSearch, click the "Filter explicit results" check box. This will filter sexually explicit video and images from Google Search result pages, as well as results that might link to explicit content. To disable the SafeSearch filter, uncheck the "Filter explicit results" option. Please be aware that no filter is perfect. Even Google says that "we do our best to keep SafeSearch as up-to-date and

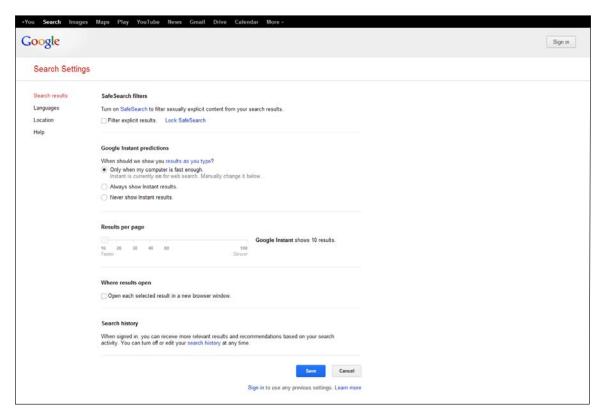

Figure 1.12 Google's Search Settings page

comprehensive as possible, but inappropriate sites will sometimes slip through the cracks." Also, this is not a replacement for any filtering software you may be considering installing in your library. Anyone can easily get around this filter by coming back to this page and changing the setting.

#### • Google Instant predictions

Also discussed earlier in this chapter, this is where you can choose to show Google Instant predictions "only when your computer is fast enough," "always show Instant results," or "never show Instant results."

#### Results per page

Here you can set how many results you would like per screen. The default is 10, but if you would like more, you can change this to 20, 30, 40, 50, or 100.

#### Where results open

When this option is selected, the result you click on will be opened in a new window or tab (if your browser supports tabbed browsing). This will allow you to open multiple results at the same time instead of having to move back and forth between results and the Google results list. If you are not comfortable working with multiple browser windows or tabs, checking this option is not recommended.

 The final two options, blocking unwanted results and web history, are available only when you are logged in to your Google account, and thus will not be covered in this book.

The second category on the Search Settings page is Languages (figure 1.13).

#### · For Google text

Here you may choose whichever of the available languages you wish to use for Google's interface. Choosing an option here will "permanently" change Google's interface for your computer. From this point forward (until you change it again), when you go to www.google.com, you will be presented with the language you've selected.

#### · For Search results

The default setting for Google's search language is "Search for pages written in any language." This instructs Google to retrieve all relevant results regardless of the language the result is written in. By changing this setting to "Prefer pages written in these language(s):" you can then select one or more of the 46 languages listed to limit your results. Here

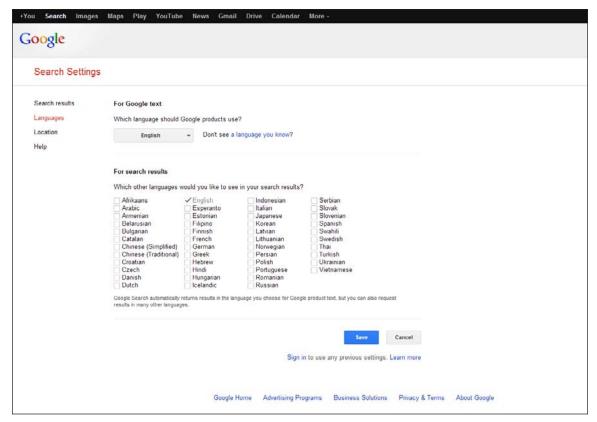

Figure 1.13 Google's Languages Settings page

you can limit your results to more than one language. However, you must remember that by choosing this option, Google will remember this limitation until you come back and change it again.

The last category on the Search Settings page is Location (figure 1.14). This is where you can chose the location you would like Google to use for Google Search, Google Maps, and other Google products. You can enter a street

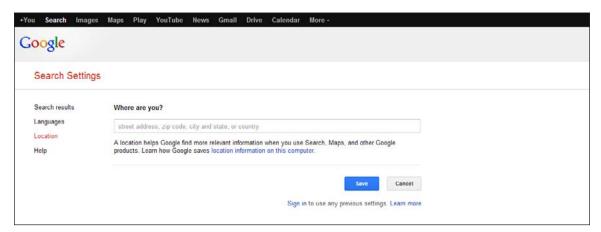

Figure 1.14 Google's Location Setting page

address, zip code, city and state, or country. By default, Google's location detection technology will automatically set a location for you using your IP address, but you can change that location to anyplace you like and then save it as your default location.

So, now that we've got the common items covered, let's get a little more specific and start searching.

#### NOTE

1. This is a bit of a simplification of how Google's "Page Rank" works, as today Google determines relevancy using literally hundreds of factors. However, it's a good enough explanation for our purposes.

## index

| A                                    | Alerts feature (Google Scholar), 127    |
|--------------------------------------|-----------------------------------------|
| About the author section (Google     | all these words, searching for, 7, 148  |
| Books), 156                          | AND (Boolean search operator), 7, 148   |
| About this book page (Google Books), | Android, 2                              |
| 155–157                              | Any books filter (Google Books), 152    |
| About This Patent page               | Any document filter (Google Books),     |
| Ask Patents website, 139–140         | 153                                     |
| Download PDF option, 141             | any of these words, searching for, 7    |
| overview of patent, 142              | Any time filter (Google Books), 153     |
| Prior Art Finder, 139                | article searches, 121–122               |
| reading patent, 140–141              | Ask Patents website, 139–140            |
| saving patent as PDF, 141            | Aspect ratio option (Google Images), 37 |
| View PDF option, 140–141             | author(s)                               |
| views of patent, 142                 | Google Books, 150, 156                  |
| Add to my library option (Google     | Google Scholar, 119                     |
| Books), 162                          | Google Web Search, 184                  |
| address search in Google Maps, 87    | autocomplete feature, 3                 |
| advanced search                      |                                         |
| Google Blog Search, 105–108          | В                                       |
| Google Books, 148–151                | Back button, in Google Maps avoid       |
| Google Images, 36–38                 | using, 77                               |
| Google News, 60–61                   | BackRub, 1                              |
| Google Patent, 134–136               | Bacon, Kevin, 183                       |
| Google Scholar, 116–117              | Bacon Number search tool, 183           |
| Google Videos, 67–69                 | basic search                            |
| Google Web Search, 16–20             | Google Blog Search, 103–104             |
| overview, 7                          | Google Books, 148                       |
| URL, finding pages similar to or     | Google Images, 33–35                    |
| linking to, 8–9                      | Google News, 59                         |
| alerts. See Google Alerts            | Google Patent, 133–134                  |
|                                      |                                         |

| basic search (continued)                  | navigation of content, 159–163           |
|-------------------------------------------|------------------------------------------|
| Google Scholar, 115–116                   | 19th century filter, 153                 |
| Google Videos, 65–66                      | no preview of content, 159               |
| Google Web Search, 15–16                  | options and tools, 152–154               |
| best guess image, 43                      | other editions, 156                      |
| bibliographic information (Google         | overview, 151–152                        |
| Books), 157                               | Preview available filter, 152            |
| Bibliography manager option (Google       | previewing book, 157–159                 |
| Scholar), 128                             | previous/next page icons, 162            |
| bicycling view (Google Maps), 83          | related books, 156                       |
| blog search results. See also Google Blog | reviews, 156                             |
| Search                                    | scrolling and dragging content, 160      |
| blog posts as, 104                        | search inside section, 156               |
| byline, 110                               | settings, 163                            |
| date, 110                                 | snippet view, 158                        |
| entire blog as, 104                       | Sorted by date option, 154               |
| Instant Preview, 110–111                  | Sorted by relevance option, 154          |
| options and tools, 111–113                | Source of content filters, 152           |
| overview, 109                             | 20th century filter, 153                 |
| Posts or home pages option, 111,          | 21st century filter, 153                 |
| 112                                       | Type of content filters, 153             |
| Relevance or date option, 111, 113        | Write review option, 162                 |
| snippet, 110                              | zooming content, 160–161                 |
| standard result, 109–111                  | bookmarking map (Google Maps),           |
| Time option, 111, 112                     | 97–98                                    |
| title of blog or blog post, 109           | Books filter (Google Books), 153         |
| URL, 109                                  | Boolean search operators, 7, 148–149     |
| book search results. See also Google      | Brin, Sergey, 1                          |
| Books                                     | broad topics, where to start searching   |
|                                           | on, 193–195                              |
| about the author, 156                     | business search in Google Maps, 89–90    |
| Add to my library ention, 162             | byline (Google Blog Search), 110         |
| Any books filter, 152                     | Dyfffie (Google blog Search), 110        |
| Any books filter, 152                     | С                                        |
| Any document filter, 153                  |                                          |
| Any time filter, 153                      | cached version (Google Scholar), 120     |
| bibliographic information, 157            | calculator, 177                          |
| Books filter, 153                         | capitalization doesn't matter feature, 6 |
| common terms and phrases, 156             | citations (Google Scholar), 119, 124,    |
| content of book, 154–157, 163–165         | 125, 128                                 |
| Contents (front cover) option, 162        | city and state search in Google Maps, 86 |
| Custom range filter, 153                  | Collections option (Google Scholar),     |
| Date filters, 153                         | 127                                      |
| dual-page preview mode, 163               | Color option (Google Images), 37,        |
| expanded view, 161                        | 47–48                                    |
| free Google eBooks filter, 152            | common search elements, 3–6              |
| full view, 157                            | common terms and phrases (Google         |
| general information, 156                  | Books), 156                              |
| Google eBooks filter, 152                 | content of book (Google Books), 149,     |
| limited preview, 157–158                  | 154–157                                  |
| Link/embed option, 161                    | Contents (front cover) option (Google    |
| Magazines filter, 153                     | Books), 162                              |
| "More Editions" link, 152                 | countdowns, 193                          |

| Courts option (Google Scholar legal                        | Google Images, 37                                         |
|------------------------------------------------------------|-----------------------------------------------------------|
| documents search), 123-124                                 | Google Web Search, 18                                     |
| Creative Commons, 19, 37, 108                              | Filing status option (Google Patents),                    |
| currency conversions, 179                                  | 143                                                       |
| Current location option (Google Maps),<br>88               | Find results options (Google Books),<br>148–149           |
| Current U.S. classification option<br>(Google Patent), 135 | Firefox browser extension, searching for images by, 40–41 |
| custom maps, Google Maps used for creating, 99–100         | flight information, searching for, 184– 185               |
| Custom range filter (Google Books), 153                    | 45° view (Google Maps), 83                                |
| 8 ()                                                       | free Google eBooks filter, 152                            |
| D                                                          | full address search (Google Maps), 87                     |
| date                                                       | full view (Google Books), 157                             |
| Google Blog Search, 110                                    | , (8,,                                                    |
| Google Books, 153                                          | G                                                         |
| Google Images, 44                                          | general information (Google Books),                       |
| Google News, 61, 62, 63                                    | 156                                                       |
| Google Patent, 136                                         | Gmail, 2                                                  |
| Google Videos, 70                                          | Google                                                    |
| definitions, searching for, 180                            | autocomplete feature, 3                                   |
| deleting alerts, 170–171                                   | capitalization doesn't matter                             |
| Deliver to option (Google Alerts), 169                     | feature, 6                                                |
| Dictionary option (Google Web Search),                     | common search elements, 3–6                               |
| 28                                                         | history of, 1–2                                           |
| diseases/maladies, searching for, 192                      | next/previous page feature, 4–5                           |
| Download PDF option (About This                            | quotes for phrases feature, 6                             |
| Patent page), 141                                          | result types feature, 5                                   |
| downloads, USPTO bulk, 144–145                             | search as you type feature, 3–4                           |
| drag and drop an image for searching, 40                   | special characters ignored feature, 6                     |
| driving directions (Google Maps), 90–93                    | voice search feature, 4                                   |
| dual-page preview mode (Google                             | word order matters feature, 6                             |
| Books), 163                                                | Google +, searching, 5                                    |
| Duration option (Google Videos), 67–                       | Google Alerts                                             |
| 68, 71                                                     | creating an alert, 167–169                                |
| 00,71                                                      | deleting alerts, 170–171                                  |
| E                                                          | Deliver to option, 169                                    |
| earthquakes, searching for information                     | editing alerts, 170–171                                   |
| on, 190                                                    | exporting alerts, 172                                     |
| eBooks filter (Google Books), 152                          | How many option, 168–169                                  |
| editing alerts, 170–171                                    | How often option, 168                                     |
| email alert for Google News, creating,                     | managing alerts, 170–172                                  |
| 63                                                         | reference desk, using Google Alerts                       |
| embedding maps, 98                                         | at, 172–173                                               |
| exact word or phrase, searching for, 7,                    | Result type option, 168                                   |
| 148                                                        | results, receiving, 169–170                               |
| expanded view (Google Books), 161                          | Search query option, 168                                  |
| exporting alerts, 172                                      | Google Blog Search. See also blog search                  |
| r                                                          | results                                                   |
| F                                                          | advanced search, 105–108                                  |
| File type option                                           | basic search, 103–104                                     |
| Google Blog Search, 107                                    | File type option, 107                                     |

| Google Blog Search (continued)       | Site or domain option, 37          |
|--------------------------------------|------------------------------------|
| Language option, 105–106             | Size option, 36, 45–46             |
| overview, 103                        | Type of image option, 37           |
| Reading level option, 107            | uploading an image for searching   |
| Region option, 105                   | 39–40                              |
| SafeSearch filter, 107               | Usage rights option, 37–38         |
| Site or domain option, 106           | Google Instant, 3, 11              |
| Terms appearing option, 106          | Google Maps                        |
| Usage rights option, 107–108         | back button, avoid using, 77       |
| Google Books. See also book search   | bicycling view, 83                 |
| results                              | bookmarking map, 97–98             |
| advanced search, 148-151             | business search, 89–90             |
| Author option, 150                   | city and state search, 86          |
| basic search, 148                    | Current location option, 88        |
| Content option, 149                  | custom maps, creating, 99–100      |
| Find results options, 148–149        | driving directions, 90–93          |
| ISBN option, 150                     | embedding map, 98                  |
| ISSN option, 151                     | 45° view, 83                       |
| Language option, 149                 | full address search, 87            |
| overview, 147                        | incomplete locations, 85, 88       |
| Publication date option, 150         | interface, 75–77                   |
| Publisher option, 150                | labels layer in satellite view, 80 |
| Search option, 149                   | layers, 77–84                      |
| Subject option, 150                  | linking to maps, 97–98             |
| Title option, 150                    | location search, 85–89             |
| Google Chrome                        | map view, 77                       |
| images, searching for, 40–41         | multiple destinations, 92          |
| overview, 2                          | My Places, 99–101                  |
| voice search feature, 4              | Output options, 93–99              |
| Google Chrome OS/Chromebook, 2       | overview, 75, 84–85                |
| Google Driverless Car, 2             | Pegman, 76                         |
| Google eBooks filter, 152            | photos view, 79                    |
| Google Glass, 2                      | printing maps, 93–97               |
| Google Images. See also image search | return directions, 90–91           |
| results                              | satellite view, 78, 80             |
| advanced search, 36–38               | saved locations, 100–101           |
| Aspect ratio option, 37              | sending maps, 99                   |
| basic search, 33–35                  | street and zip code search, 87     |
| Chrome browser extension,            | street-level imagery, viewing, 76  |
| searching by, 40–41                  | terrain view, 78                   |
| <u> </u>                             | · ·                                |
| Colors in image option, 37           | traffic view, 79                   |
| drag and drop an image for           | transit view, 84                   |
| searching, 40                        | URL of map, 97–98                  |
| File type option, 37                 | videos view, 82                    |
| Firefox browser extension,           | weather view, 81                   |
| searching by, 40–41                  | webcams view, 81                   |
| image URL, searching by, 39          | Wikipedia view, 82                 |
| overview, 33                         | zip code search, 86                |
| Region option, 37                    | zooming in/out, 75–76              |
| related searches, 34                 | Google News. See also news search  |
| SafeSearch filter, 43–44             | results                            |
| Search by Image feature, 38–43       | advanced search, 60–61             |

| Google News (continued)                 | settings, 127–131                      |
|-----------------------------------------|----------------------------------------|
| basic search, 59                        | toolbelt, 117, 121–124                 |
| Date added to Google News option,       | Where my words occur option, 116       |
| 61                                      | Google Search button, 16               |
| home page: Add any news topic           | Google Translate, 30, 195–199          |
| option, 57; Adjust sources              | Google Videos. See also videos search  |
| option, 58; Advanced option,            | results                                |
| 57–58; Category sliders option,         | advanced search, 67-69                 |
| 57; classic layout, 54; compact         | basic search, 65-66                    |
| layout, 54; customizing, 57–59;         | Duration option, 67–68                 |
| editions, 52; headlines layout,         | Language option, 67–68                 |
| 53; layout, 52–54; modern               | overview, 65                           |
| layout, 53; News home page              | Posting date option, 67–68             |
| option, 58–59; other stories,           | Quality option, 69                     |
| 56; overview, 51–52; settings,          | SafeSearch filter, 73–74               |
| 56–59; Sources option, 58; top          | Site or domain option, 69              |
| stories, 54–56                          | Subtitles option, 69                   |
| Location option, 61                     | Google Web Search. See also web search |
| Occurring option, 60                    | results                                |
| overview, 51                            | advanced search, 16-20                 |
| Source option, 61                       | for authors, 184                       |
| Google Patents. See also patent search  | basic search, 15–16                    |
| results                                 | for countdowns/timers, 193             |
| advanced search, 134-136                | for currency conversions, 179          |
| basic search, 133–134                   | for definitions, 180                   |
| Current U.S. classification option,     | for diseases/maladies, 192             |
| 135                                     | for earthquakes, 190                   |
| Date option, 136                        | File type option, 18                   |
| International classification option,    | for flight information, 184–185        |
| 136                                     | Google Search option, 16               |
| Inventor option, 135                    | for holidays, 189                      |
| Original assignee option, 135           | I'm Feeling Lucky option, 16           |
| Patent number option, 135               | Language option, 16                    |
| Patent type/status option, 136          | Last update option, 17                 |
| Restrict date by option, 136            | for mathematical formulas, 175–        |
| Title option, 135                       | 178                                    |
| USPTO bulk downloads, 144–145           | for measurement conversions, 178       |
| Google Scholar. See also scholar search | for medications, 191–192               |
| results                                 | for movies, 180–183                    |
| advanced search, 116-117                | for music, 183                         |
| Alerts feature, 127                     | numbers, recognition of, 185–186       |
| basic search, 115–116                   | for nutritional information, 192–      |
| citations, 119, 124, 125, 128           | 193                                    |
| Language options, 128–130               | for public data, 190–191               |
| library links feature, 130–131          | Reading level option, 18               |
| Metrics feature, 126                    | Region option, 17                      |
| My Citations feature, 125               | SafeSearch filter, 18                  |
| overview, 115                           | search features, 175–195               |
| Return articles by option, 116–117      | Site or domain option, 17              |
| Return articles dated between           | for sports scores, 189                 |
| option, 117                             | for stocks, 186–187                    |
| Return articles in option, 117          | for sunrise/sunset, 188                |

| Google Web Search (continued)           | Web Search), 26-27                         |
|-----------------------------------------|--------------------------------------------|
| Terms appearing option, 18              | URL, searching by, 39                      |
| time for specific location, 188         | importing citations, 128                   |
| for timers, 193                         | Include citations option (Google Scholar   |
| Usage rights option, 19–20              | legal documents search), 124               |
| for videos, 65                          | Include option (Google Scholar article     |
| for weather, 187                        | search), 122                               |
| where to start on broad topics,         | incomplete locations (Google Maps),        |
| 193–195                                 | 85, 88                                     |
| googol, 1                               | Instant Preview                            |
|                                         | Google Blog Search, 110–111                |
| Н                                       | Google Videos, 70                          |
| history of Google, 1–2                  | interface (Google Maps), 75-77             |
| holidays, searching for information on, | International classification option        |
| 189                                     | (Google Patent), 136                       |
| home page (Google), 15                  | Inventor option (Google Patent), 135       |
| home page (Google News)                 | ISBN option (Google Books), 150            |
| Add any news topic option, 57           | ISSN option (Google Books), 151            |
| Adjust sources option, 58               |                                            |
| Advanced option, 57–58                  | L                                          |
| Category sliders option, 57             | labels layer in satellite view (Google     |
| classic layout, 54                      | Maps), 80                                  |
| compact layout, 54                      | Language option                            |
| customizing, 57–59                      | Google Blog Search, 105–106                |
| editions, 52                            | Google Books, 149                          |
| headlines layout, 53                    | for Google interface, choosing, 11         |
| layout, 52–54                           | Google Scholar, 128–130                    |
| modern layout, 53                       | Google Videos, 67–68                       |
| News home page option, 58–59            | Google Web Search, 16                      |
| other stories, 56                       | for search results, choosing, 11–12        |
| overview, 51–52 settings, 56–59         | large images, 45<br>larger than images, 45 |
| Sources option, 58                      | Last update option (Google Web             |
| top stories, 54–56                      | Search), 17                                |
| How many option (Google Alerts),        | layers (Google Maps), 77–84                |
| 168–169                                 | legal document searches (Google            |
| How often option (Google Alerts), 168   | Scholar), 122–124                          |
| now often option (doogle merts), 100    | length of video (Google Videos), 70        |
|                                         | Lessig, Lawrence, 19, 37, 108              |
| icons, 45                               | library links feature (Google Scholar),    |
| I'm Feeling Lucky button, 16            | 130–131                                    |
| image search results. See also Google   | Library Project, 147                       |
| Images                                  | Library Search (Google Scholar), 120       |
| Color option, 47–48                     | limited preview (Google Books), 157-       |
| Date option, 44                         | 158                                        |
| Size option, 45–46                      | link: operator, 8–9                        |
| Sort by subject option, 44-45           | Link/embed option (Google Books),          |
| Type option, 48                         | 161                                        |
| View option, 49                         | linking to maps (Google Maps), 97–98       |
| images                                  | links within snippets (Google Web          |
| Sites with images option (Google        | Search), 24                                |

| location for search results, choosing, 12–13     | none of these words, searching for, 7, 149               |
|--------------------------------------------------|----------------------------------------------------------|
| Location option                                  | NOT (Boolean search operator), 7, 149                    |
| Google News, 61                                  | numbers, recognition of, 185–186                         |
| Google Web Search, 31                            | numbers ranging from, searching for,                     |
| location search (Google Maps), 85–89             | 7                                                        |
| M                                                | nutritional information, searching for, 192–193          |
| Magazines filter (Google Books), 153             |                                                          |
| maladies/diseases, searching for, 192            | 0                                                        |
| managing alerts, 170-172                         | Occurring option (Google News), 60                       |
| map view (Google Maps), 77                       | options and tools                                        |
| mathematical formulas, searching for,            | Google Blog Search, 111–113                              |
| 175–178                                          | Google Books, 152–154                                    |
| measurement conversions, searching               | Google News, 63                                          |
| for, 178                                         | Google Patents, 142–144                                  |
| medications, searching for information           | Google Videos, 70–73                                     |
| on, 191–192                                      | Google Web Search, 25–31                                 |
| medium images, 45                                | OR (Boolean search operator), 7,                         |
| Metrics feature (Google Scholar), 126            | 148                                                      |
| "More Editions" link (Google Books),             | Original assignee option (Google                         |
| 152                                              | Patent), 135                                             |
| movies, searching for information on,            | other editions (Google Books), 156                       |
| 180–183                                          | Output options (Google Maps), 93–99                      |
| multiple destinations (Google Maps), 92          |                                                          |
| music, searching for, 183                        | P                                                        |
| My Citations feature (Google Scholar),           | Page, Larry, 1                                           |
| 125                                              | pages with matching images, 43                           |
| My Places (Google Maps), 99–101                  | Panoramio, 79                                            |
|                                                  | Partner Program, 147, 157                                |
| N                                                | patent application publications available                |
| navigation of content (Google Books),<br>159–163 | for bulk download, 145<br>patent data available for bulk |
| Nearby option (Google Web Search), 29            | download, 145                                            |
| News Archive, 61                                 | patent grants available for bulk                         |
| news search results. See also Google             | download, 144                                            |
| News                                             | Patent number option (Google Patent),                    |
| age, 62                                          | 135                                                      |
| Date option, 63                                  | Patent office option (Google Patents),                   |
| email alert for, creating, 63                    | 143                                                      |
| options and tools, 63                            | patent search results. See also Google                   |
| overview, 61                                     | Patents                                                  |
| photo, 63                                        | About This Patent page, 137–142                          |
| similar articles, 62                             | Filing status option, 143                                |
| snippet, 62                                      | information presented with, 137                          |
| Sort option, 63                                  | options and tools, 142–144                               |
| source, 62                                       | overview, 136–137                                        |
| title, 62                                        | Patent office option, 143                                |
| next/previous page feature, 4–5                  | Patent type option, 143                                  |
| 19th century filter (Google Books), 153          | Sort option, 143–144                                     |
| no preview of content (Google Books), 159        | Which date option, 143                                   |

| patents defined, 133                     | Restrict date by option (Google Patent), |
|------------------------------------------|------------------------------------------|
| Pegman (Google Maps), 76                 | 136                                      |
| photos in Google News, 63                | result types                             |
| photos view (Google Maps), 79            | Google Alerts, 168                       |
| + feature, 5                             | overview, 5                              |
| Pops: A Life of Louis Armstrong          | Results per page option                  |
| (Teachout), 154, 163                     | Google Scholar, 127                      |
| Posting date option (Google Videos),     | Google Web Search, 11                    |
| 67–68                                    | Return articles by option (Google        |
| Posts or home pages option (Google       | Scholar), 116–117                        |
| Blog Search), 111, 112                   | Return articles dated between option     |
| Preview available filter (Google Books), | (Google Scholar), 117                    |
| 152                                      | Return articles in option (Google        |
| preview image (Google Images), 42        | Scholar), 117                            |
| previewing book (Google Books), 157–     | return directions (Google Maps), 90–91   |
| 159                                      | reviews (Google Books), 156              |
|                                          | reviews (Google Books), 130              |
| previous/next page icons (Google         | S                                        |
| Books), 162                              |                                          |
| printing maps, 93–97                     | SafeSearch filter                        |
| Prior Art Finder, 139                    | Google Blog Search, 107                  |
| public data, searching for, 190–191      | Google Images, 43–44                     |
| publication and publication year         | Google Videos, 73–74                     |
| (Google Scholar), 119                    | Google Web Search, 18                    |
| Publication date option (Google Books),  | overview, 10–11                          |
| 150                                      | satellite view (Google Maps), 78, 80     |
| Publisher option (Google Books), 150     | saved locations (Google Maps), 100–101   |
|                                          | saving patent as PDF (Google Patent),    |
| Q                                        | 141                                      |
| Quality option (Google Videos), 69, 72   | scholar search results. See also Google  |
| quotation marks used to search for exact | Scholar                                  |
| word or phrase, 6, 7                     | author(s), 119                           |
|                                          | Bibliography manager option, 128         |
| R                                        | cached version, 120                      |
| Reading level option                     | cited by, 119                            |
| Google Blog Search, 107                  | Collections option, 127                  |
| Google Web Search, 18, 28                | Language option, 129–130                 |
| reading patents, 140–141                 | Library Search, 120                      |
| reference desk, using Google Alerts at,  | overview, 117–118                        |
| 172–173                                  | publication and publication year,        |
| Region option                            | 119                                      |
| Google Blog Search, 105                  | related articles, 120                    |
| Google Images, 37                        | Results per page option, 127             |
| Google Web Search, 17                    | settings, 127–128                        |
| related articles (Google Scholar),       | snippet, 119                             |
| 120                                      | source, 119                              |
| related books (Google Books), 156        | title of article, 118, 119               |
| related searches                         | versions, 121                            |
| Google Images, 34                        | Where results open option, 128           |
| Google Web Search, 26–27                 | Scholar toolbelt                         |
| Relevance or date option (Google Blog    | article searches, 121–122                |
| Search), 111, 113                        | legal document searches, 122–124         |
| 0001011), 111, 110                       | 10001 40041110111 00011010, 122 121      |

| Scholar toolbelt (continued)            | Sort option                                |
|-----------------------------------------|--------------------------------------------|
| overview, 117, 121                      | Google News, 63                            |
| scrolling and dragging content (Google  | Google Patents, 143–144                    |
| Books), 160                             | Sorted by date option (Google Books),      |
| search as you type feature, 3–4         | 154                                        |
| search box below site links, 24–25      | Sorted by relevance option (Google         |
| Search by Image (Google Images),        | Books), 154                                |
| 38–43                                   |                                            |
|                                         | Source                                     |
| search inside section (Google Books),   | Google News, 61, 62                        |
| 156                                     | Google Scholar, 119                        |
| search operators, 7, 148–149            | Google Videos, 73                          |
| Search query option (Google Alerts),    | Source of content filters (Google Books),  |
| 168                                     | 152                                        |
| Search Settings                         | special characters ignored feature, 6      |
| customizing, 10                         | sports scores, searching for, 189          |
| Google Instant predictions option,      | state and city search in Google Maps, 86   |
| 11                                      | stocks, searching for information on,      |
| Language options, 11–12                 | 186–187                                    |
| Location options, 12–13                 | street and zip code search (Google         |
| overview, 9                             | Maps), 87                                  |
| Results per page option, 11             | street-level imagery, viewing (Google      |
| SafeSearch filters, 10–11               | Maps), 76                                  |
| Search results category, 10–11          | Subject option (Google Books), 150         |
| Where results open option, 11           | Subtitles option (Google Videos), 69, 72   |
| search type                             | sunrise/sunset, searching for times of,    |
| Google Scholar article search,          | 188                                        |
| 121                                     | 100                                        |
| Google Scholar legal documents          | Т                                          |
|                                         |                                            |
| search, 122                             | Teachout, Terry, 154, 163                  |
| Send option (Google Maps), 99           | Terms appearing option                     |
| similar articles (Google News), 62      | Google Blog Search, 106                    |
| similar visual images (Google Images),  | Google Web Search, 18                      |
| 43                                      | terrain view (Google Maps), 78             |
| site links, 24–25                       | time for specific location, searching for, |
| Site or domain option                   | 188                                        |
| Google Blog Search, 106                 | Time option                                |
| Google Images, 37                       | Google Blog Search, 111, 112               |
| Google Videos, 69                       | Google Scholar article search,             |
| Google Web Search, 17                   | 122                                        |
| Sites with images option (Google Web    | Google Scholar legal documents             |
| Search), 26–27                          | search, 124                                |
| Size option (Google Images), 45–46      | Google Videos, 71                          |
| snippet                                 | Google Web Search, 26                      |
| Google Blog Search, 110                 | timers, searching for, 193                 |
| Google Books, 158                       | title                                      |
| Google News, 62                         | Google Books, 150                          |
| Google Scholar, 119                     | Google News, 62                            |
| Google Videos, 70                       | Google Patent, 135                         |
| Google Web Search, 21, 24               | Google Videos, 70                          |
| Sort by subject option (Google Images), | title of article (Google Scholar), 118,    |
| 44–45                                   | 119                                        |
|                                         |                                            |

| title of blog or blog post (Google Blog | title, 70                                             |
|-----------------------------------------|-------------------------------------------------------|
| Search), 109                            | uploaded by, 70                                       |
| title of web page (Google Web Search),  | URL, 70                                               |
| 21                                      | videos view (Google Maps), 82                         |
| toolbelt (Google Scholar), 117, 121–124 | View option                                           |
| traffic view (Google Maps), 79          | Google Images, 49                                     |
| transit view (Google Maps), 84          | Google Patents, 142                                   |
| translations, 30, 195–199               | View PDF option (Google Patents),                     |
| 20th century filter (Google Books), 153 | 140–141                                               |
| 21st century filter (Google Books), 153 | visually similar images (Google Images),              |
| Type of content filters (Google Books), | 43                                                    |
| 153                                     | voice search feature, 4                               |
|                                         | voice search reature, 4                               |
| Type of image option (Google Images),   | W                                                     |
| 37, 48                                  |                                                       |
| U                                       | weather, searching for information on, 187            |
|                                         |                                                       |
| uploaded by (Google Videos), 70         | Weather Channel, 81                                   |
| uploading an image for searching        | weather view (Google Maps), 81                        |
| (Google Images), 39–40<br>URLs          | web search results. <i>See also</i> Google Web Search |
| Google Blog Search, 109                 | Dictionary option, 28                                 |
| Google Maps, 97–98                      | links within snippets, 24                             |
| Google Videos, 70                       | Location option, 31                                   |
| Google Web Search, 21                   | Nearby option, 29                                     |
| similar to or linking to URL, finding   | options and tools, 25–31                              |
| pages, 8–9                              | overview, 20–21                                       |
| US Patent and Trademark office, 133     | Reading level option, 28                              |
| Usage rights option                     | Related searches option, 26–27                        |
| Google Blog Search, 107–108             | with search box below site links,                     |
|                                         | 24–25                                                 |
| Google Images, 37–38                    |                                                       |
| Google Web Search, 19–20                | search within site, 24–25                             |
| USPTO bulk downloads, 144–145           | with site links, 24–25                                |
| V                                       | Sites with images option, 26–27                       |
| V                                       | snippet, 21, 24                                       |
| Verbatim option (Google Web Search),    | standard search results, 21–24                        |
| 30                                      | Time option, 26                                       |
| versions (Google Scholar), 121          | title of web page, 21                                 |
| videos search results. See also Google  | Translated foreign pages option,                      |
| Videos                                  | 30                                                    |
| date, 70                                | URL, 21                                               |
| Duration option, 71                     | Verbatim option, 30                                   |
| Instant Preview, 70                     | webcams view (Google Maps), 81                        |
| length, 70                              | Webcams.travel, 81                                    |
| options and tools, 70–73                | What do you love? website, 193–195                    |
| overview, 69                            | when story was published (Google                      |
| Quality option, 72                      | News), 62                                             |
| snippet, 70                             | Where my words occur option (Google                   |
| Source option, 73                       | Scholar), 116                                         |
| standard result, 69–70                  | Where results open option                             |
| Subtitles option, 72                    | Google Scholar, 128                                   |
| Time option, 71                         | Search Settings, 11                                   |

Which date option (Google Patents), 143 Wikipedia view (Google Maps), 82 word order matters feature, 6 WorldCat.org, 120 Write review option (Google Books), 162

#### Υ

YouTube

Google's purchase of, 65 videos view in Google Maps using videos from, 82

#### Z

zip code search (Google Maps), 86 zooming in/out Google Books, 160–161 Google Maps, 75–76